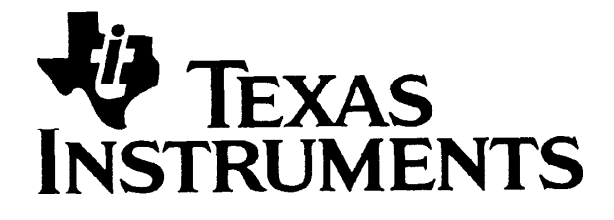

# TI-30 eco RS

www.ti.com/calc

ti-cares@ti.com

# **Tl-30 eco RS Wissenschaftlicher Taschenrechner**

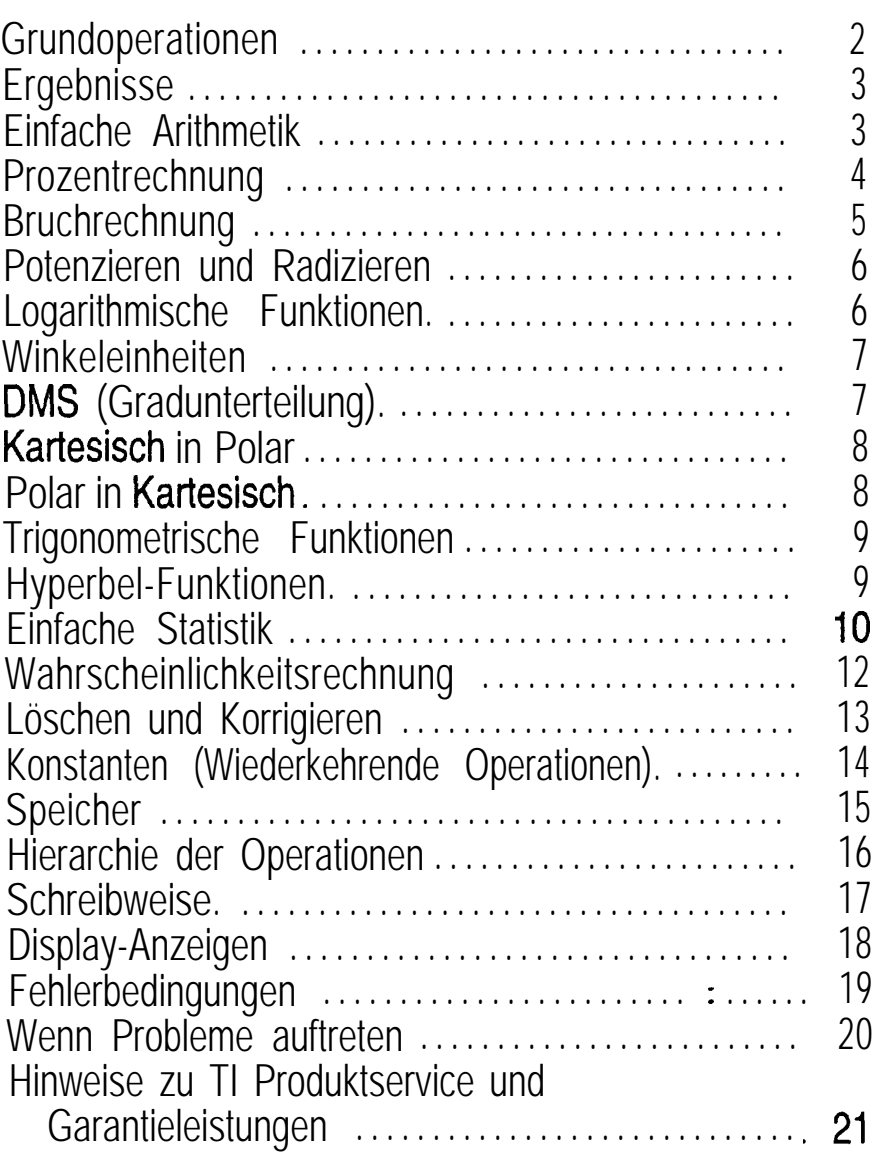

0 1997 Texas Instruments Incorporated

#### **Tl-30 eco RS**

- Zum Einschalten des TI-30 eco RS, die Solarzellenfläche unter eine Lichtquelle halten und die [ON/ACJ Taste drücken. **Anmerk.:** Stets die [ON/ACI Taste drücken, um alle Rechnereingaben zu löschen, da Speicher und Display falsche Zahlen enthalten könnten.
- Zur Ausschaltung des TI-30 eco RS die Abdeckung über die Solarzellenfläche schieben.

#### **Zweitfunktionen**

Die Zweitfunktionen sind über den Tasten angegeben und können mit der Taste [2nd] gewählt werden. Beispiel: 2 **[2nd] [x<sup>3]</sup>** berechnet die dritte Potenz von 2.

### Ergebnisse

Der Rechner kann IO Stellen und ein Minuszeichen (-9,999,999,999 bis 9,999,999,999) sowie einen 2 stelligen Exponenten anzeigen. Ergebnisse mit mehr als IO Stellen erscheinen in Exponentialform.

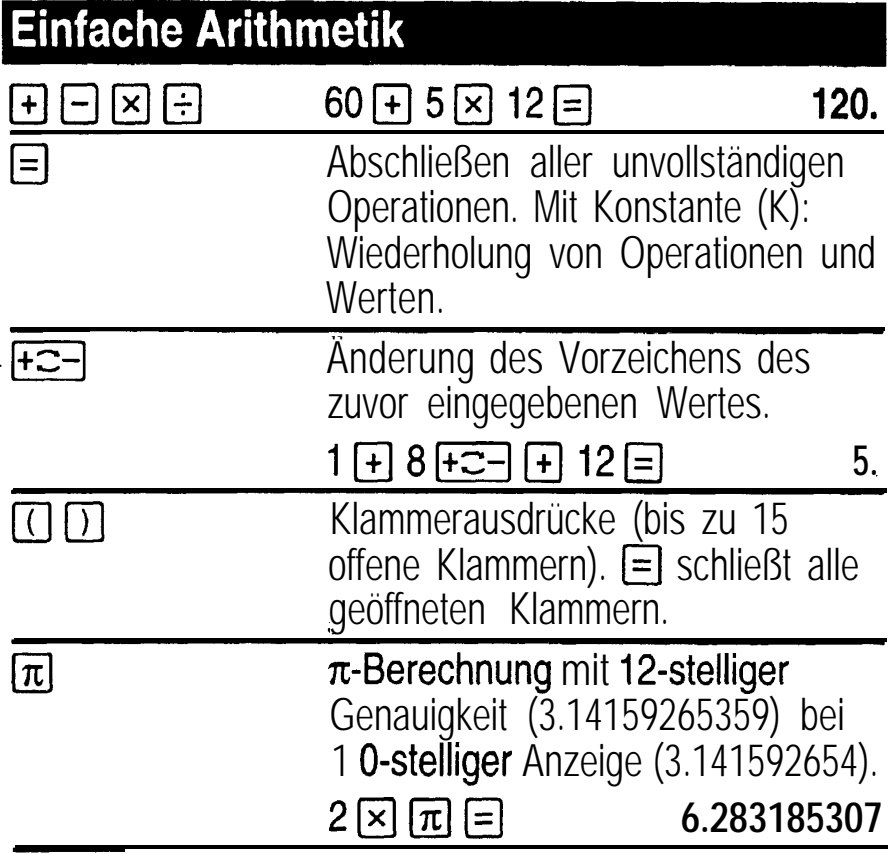

 $\mathcal{L} = \{ \mathcal{L} \mid \mathcal{L} \in \mathcal{L} \}$  , where  $\mathcal{L} = \{ \mathcal{L} \mid \mathcal{L} \in \mathcal{L} \}$ 3 - D

. -

# Prozentrechnung

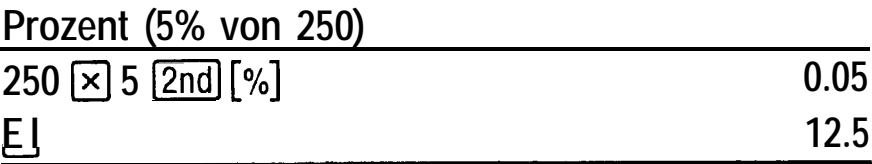

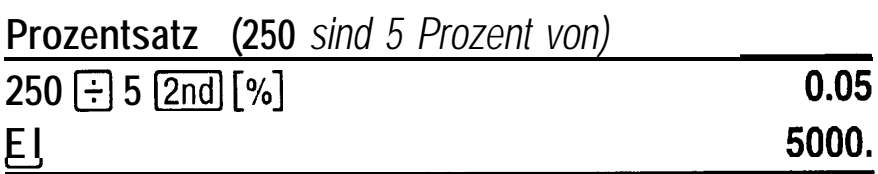

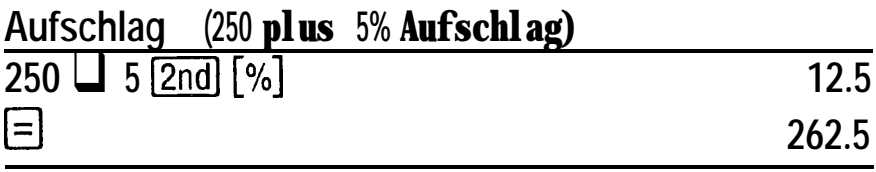

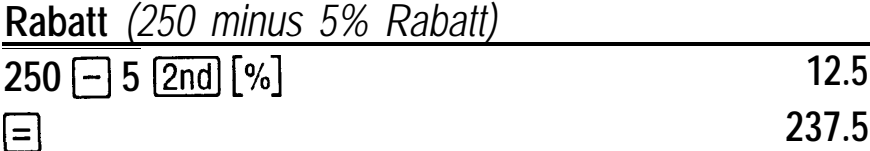

 $\frac{1}{2}$ 

 $\hat{\vec{r}}$ 

# **Bruchrechnung**

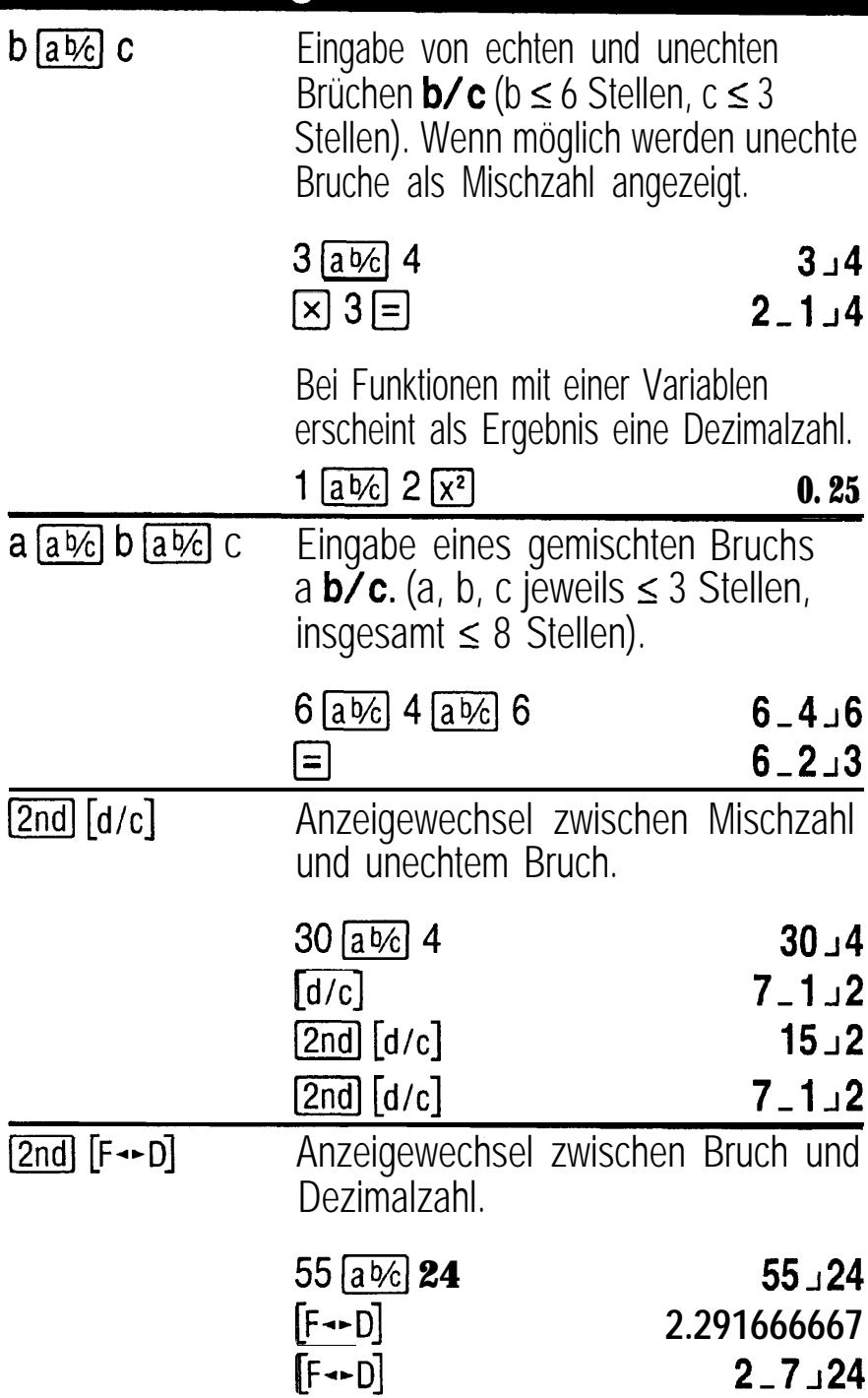

# Potenzieren und Radizieren

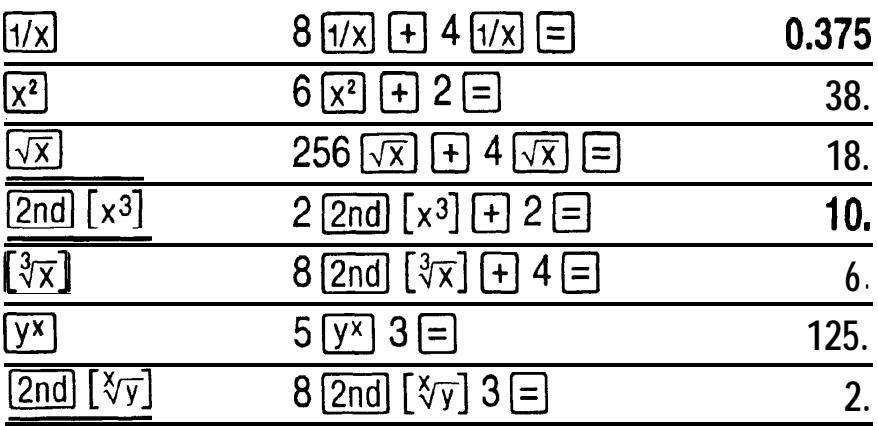

# Logarithmische Funktionen

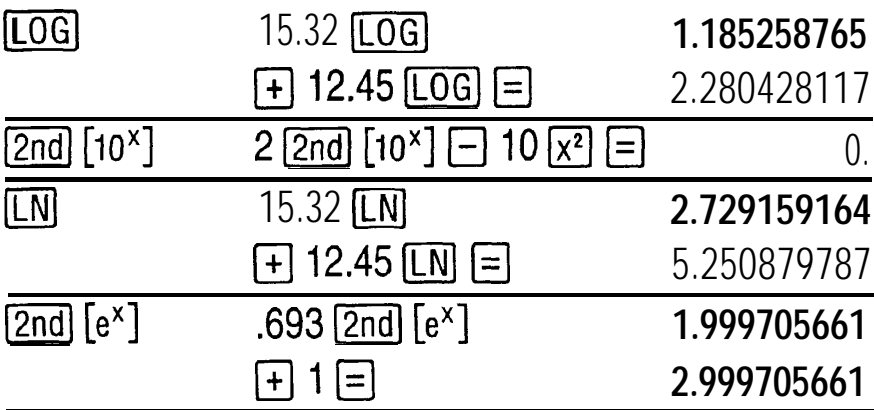

 $(e = 2.71828182846)$ 

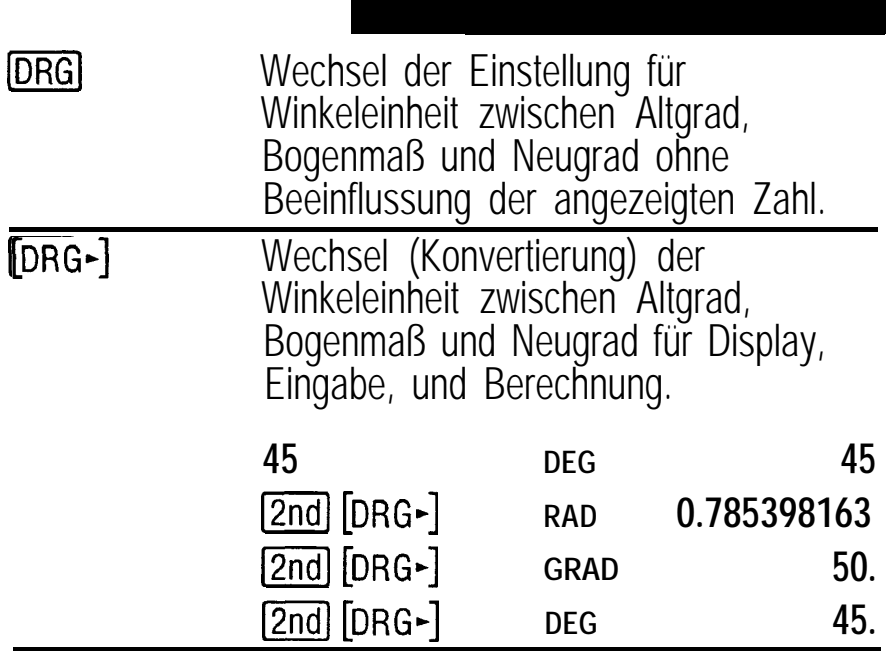

# **DMS (Gradunterteilung)**

DMS-Werte (Grade/Minuten/Sekunden) als D.MMSSs, ggf. mit Nullen, wie folgt eingeben:

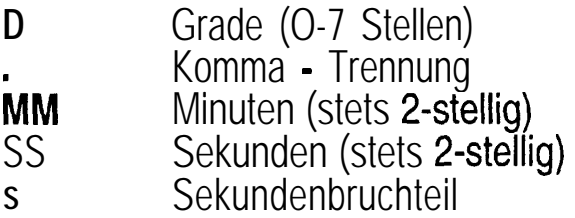

Beispiel: Eingabe von 48°5'3.5" als 48.05035.

**Anmerk.:** Vor der Verwendung von DMS-Werten in Berechnungen müssen diese mit der Tastenfolge 2nd [DMS-DD] in Dezimalzahlen konvertiert werden.

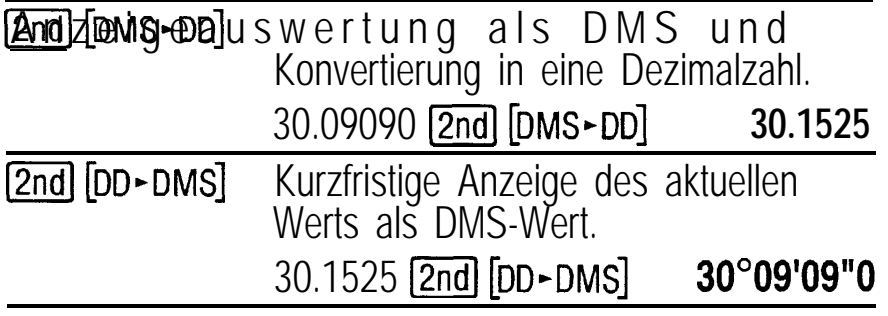

# Kartesisch in Polar

 $[2nd]$   $[R \cdot P]$  wandelt kartesische Koordinaten  $(x,y)$  in Polarkoordinaten  $(r,\theta)$  um.

*Wandelt kartesische Koordinaten ( 10,s) in Polarkoordinaten um.*

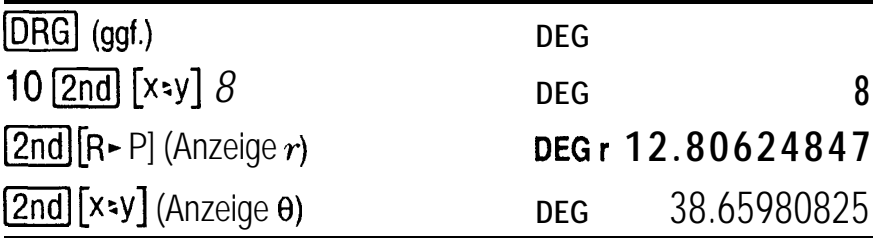

## Polar in Kartesisch

2nd [P-R] wandelt Polarkoordinaten  $(r,\theta)$  in kartesische Koordinaten  $(x,y)$  um.

*Wandelt Polarkoordinaten* **(5,30)** *in kartesische Koordinaten um.*

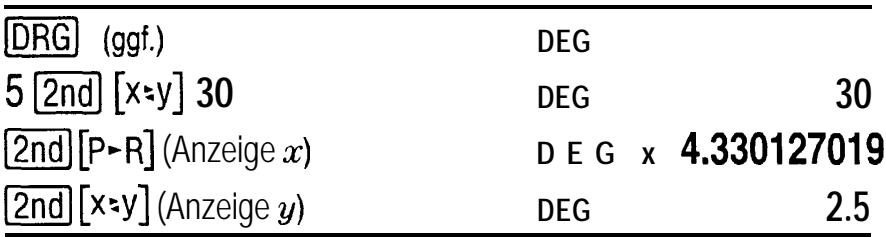

#### **Trigonometrische Funktionen**

Vor Verwendung der trigonometrischen Funktionen<br>(SIN), COS), [TAN], [2nd] [sın-~], [2nd] [COS-1], oder [2nd]<br>[TAN-~]), mit der Taste [DRG] die Winkeleinheiten DEG, RAD, Oder GRAD Wählen. Anmerk.: Vor Verwendung eines DMS-Werts in einer Berechnung, muß dieser mit der Tastenfolge [2nd] [DMS-DD] in eine Dezimalzahl konvertiert werden.

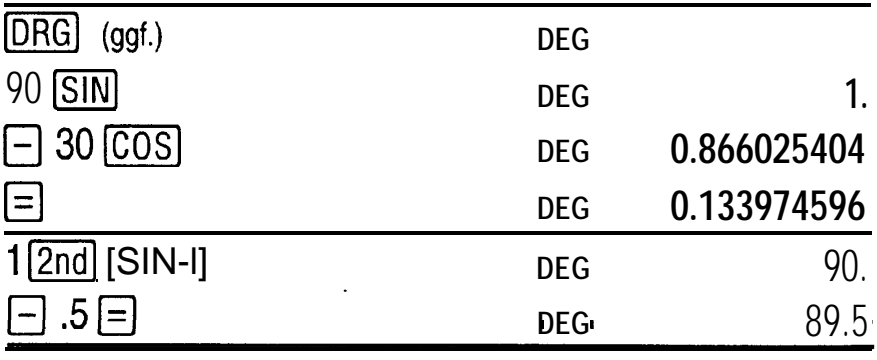

## **Hyperbel-Funktionen**

Für Hyperbel-Funktionen zunächst FHYPL und anschließend die gewünschte Funktionstaste (FFFF)<br>(SIN), HYP COS, HYP (TAN), HYP (2nd) [SIN-'], HYP<br>(2nd) [COS-~], HYP (2nd) [TAN-~]) betätigen.

Anmerk.: DEG, RAD, Oder GRAD haben keinen Einfluß auf Hyperbel-Berechnungen.

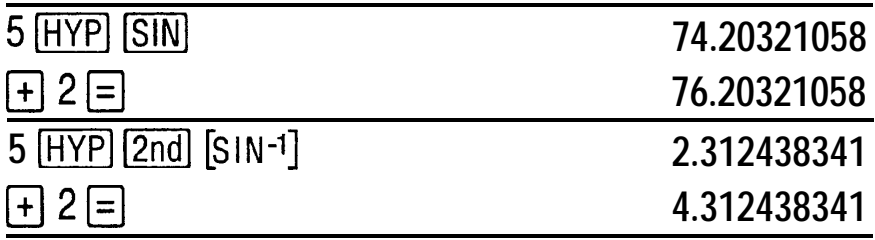

D

# **Einfache Statistik**

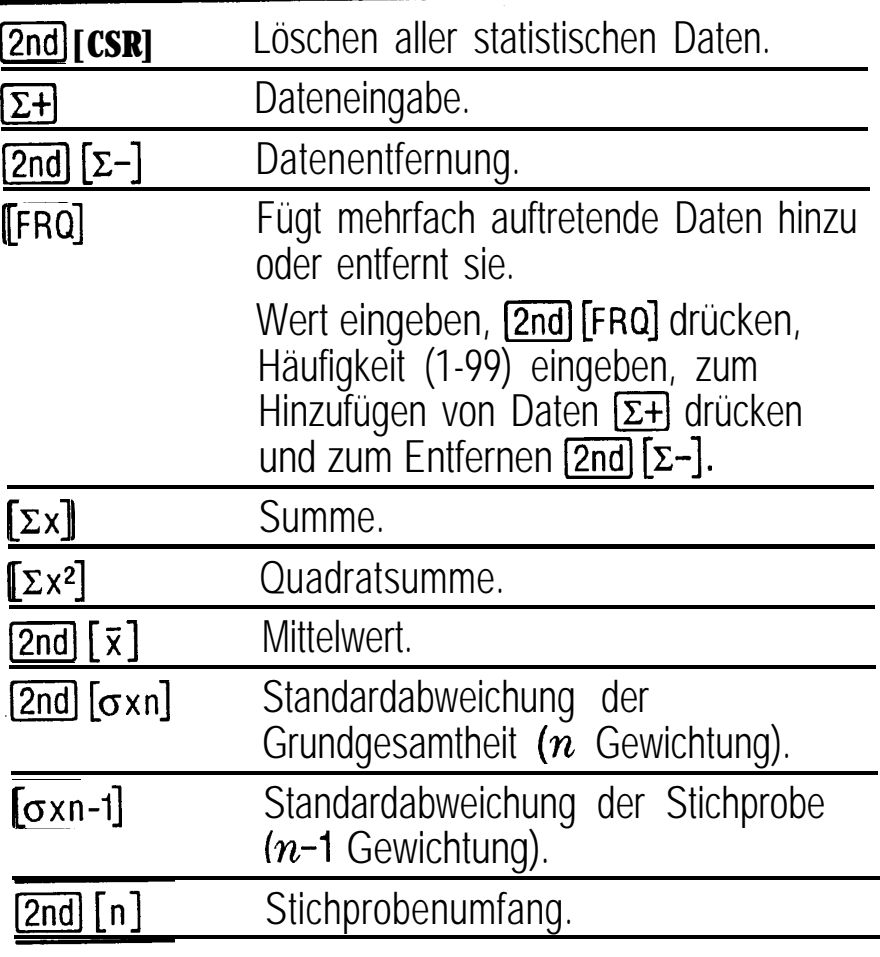

 $\hat{\boldsymbol{\beta}}$ 

*Berechnen Sie die Summe, den Mittelwert, die Standardabweichung der Grundgesamtheit und die Standardabweichung der Stichprobe für den Datensatz: <sup>x</sup>* **45, 55, 55, 55, 60, 80.** *Geben Sie den letzten Wert zunächst fehlerhaft ein* **(8),** *entfernen Sie ihn mit (2nd] [c-l und geben ihn anschließend richtig ein* **(80)**

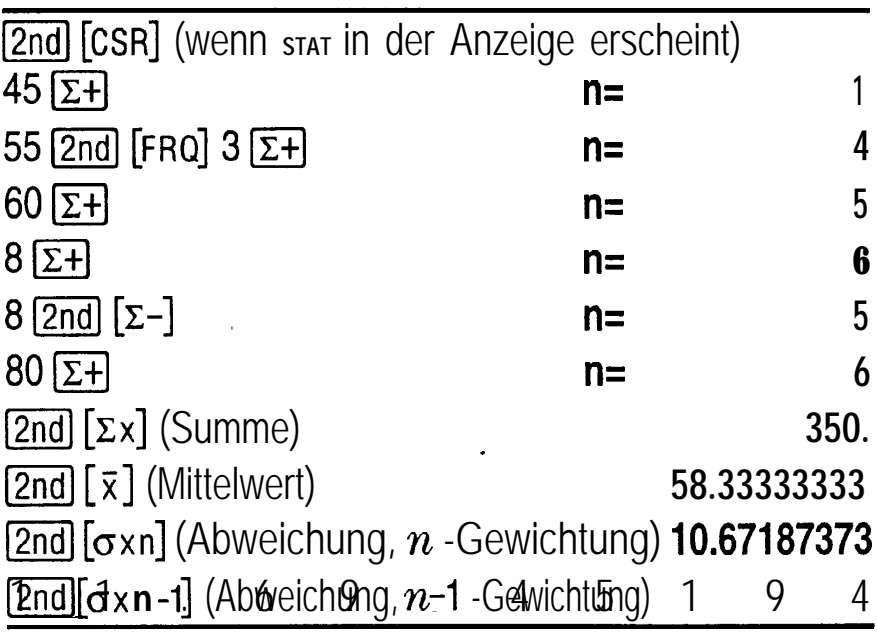

#### Wahrscheinlichkeitsrechnung

Eine **Kombination** ist eine Zusammenstellung von Elementen ohne Berücksichtigung der Anordnung, wie z.B. bei einem Kartenblatt. [2nd] [nPr] berechnet die Anzahl aller möglichen Kombinationen r-ter Ordnung aus  $n$  Elementen.

*Berechnen Sie* Anzahl *aller* möglichen *Pokerblätter (5 Karten) aus einem Kartenspiel mit 52 Karten.*

#### $52$   $\boxed{2nd}$   $\boxed{nc_1}$   $5 \boxed{=}$  2598960.

Eine **Permutation** ist eine Zusammenstellung von Elementen mit Berücksichtigung der Anordnung, wie z.B. in einem Rennen. [2nd] [nPr] berechnet die Anzahl aller möglichen Permutationen  $r$ -ter Ordnung aus  $n$ Elementen.

*Berechnen Sie die Anzahl aller möglichen Permutationen für die Gewinner des ersten, zweiten und dritten Platzes [keine Platzgleichen) eines Pferderennens mit 8 startenden Pferden.*

#### $8 \overline{2nd} \overline{lnPr}$  3  $\overline{=}$  336.

Eine **Fakultät** ist das Produkt aller positiven ganzen Zahlen von 1 bis  $n$ . (*n* muß eine positive ganze Zahl  $\leq 69$ sein).

*Wieviel 4-stellige Zahlen lassen sich ohne Wiederholung mit den Ziffern 1, 3, 7, 9 bilden?*

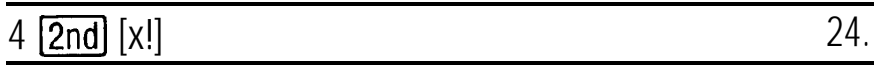

# Löschen und Korrigieren

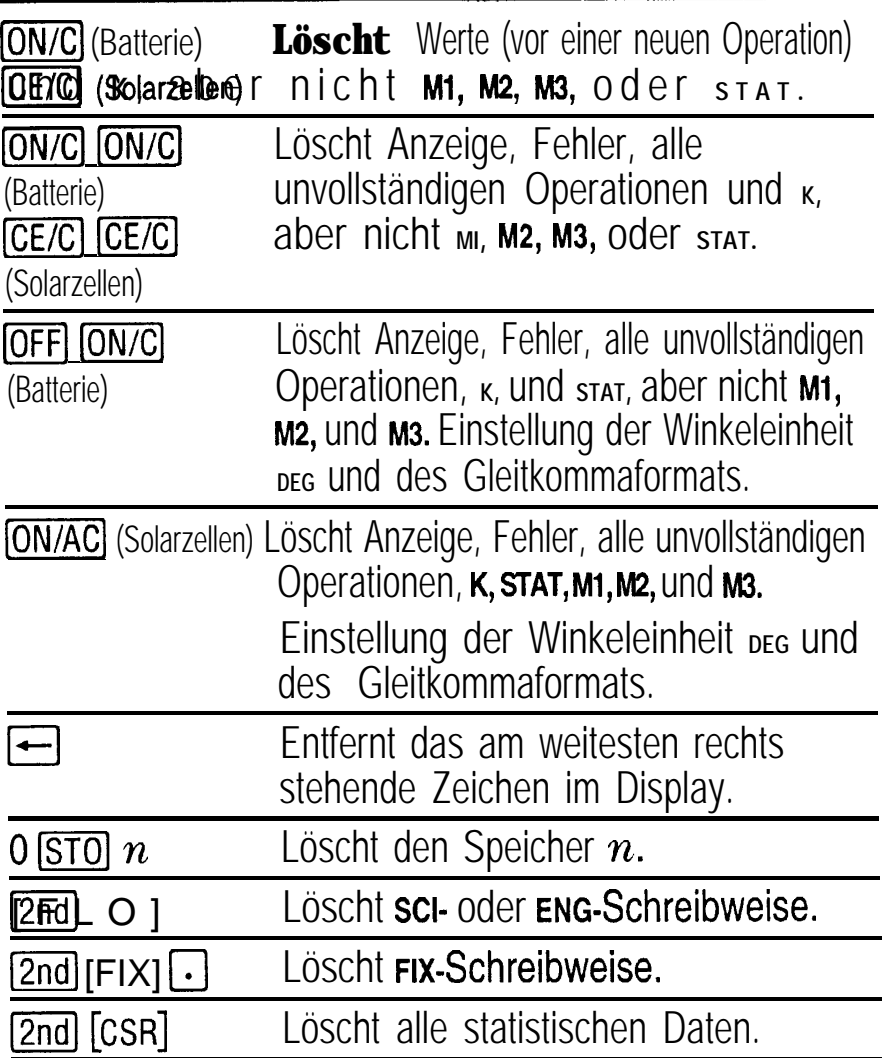

## Konstanten (Wiederkehrende Operationen)

Eine Konstante enthält eine Operation und einen Wert. Zur Erstellung einer Konstanten nach Eingabe der<br>Operation und des Werts [2nd] [K] drücken. Mit der Taste Elkann die Berechnung wiederholt werden. Durch<br>Drücken der Operationstasten CONAC (Solarzellen), CCE/C<br>(Solarzellen), oder CON/C (Batterie) wird k gelöscht.

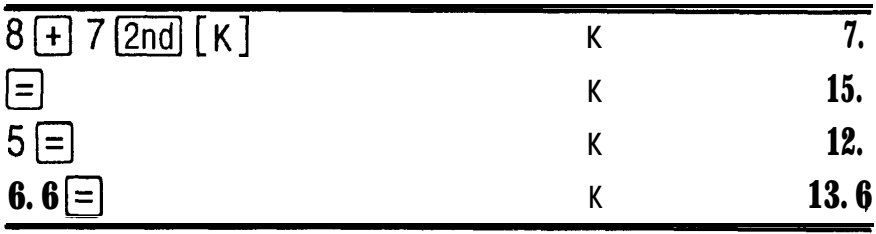

### **Speicher**

Der Taschenrechner hat drei Speicher. Sobald ein Speicher eine Nummer ungleich 0 enthält, erscheint die Anzeige <sub>MI</sub>, M<sub>2</sub>, oder M<sub>3</sub> im Display. Um einen Speicher einzeln zu löschen, die Tastenfolge 0 **STO** 1, 0 **STO** 2, oder 0 [STO] 3 drücken. Zum Löschen aller drei Speicher (nur Solarzellenversion), **ON/AC** drücken.

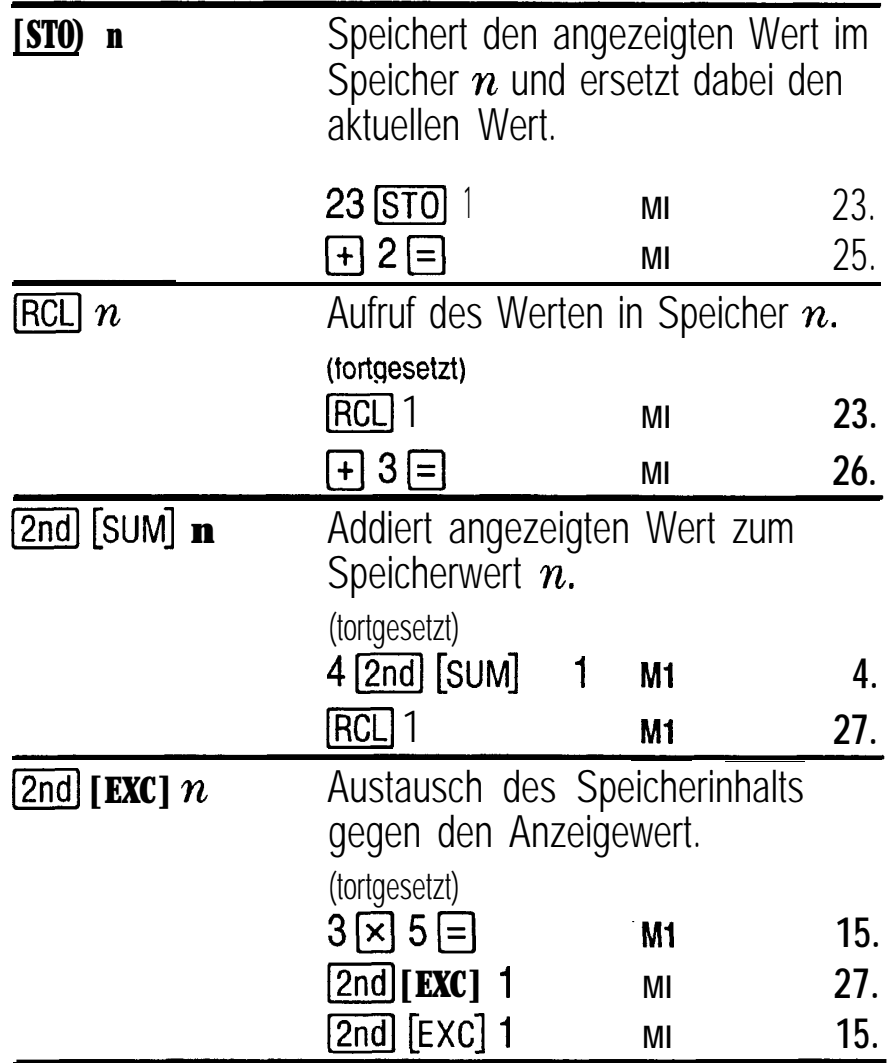

## Hierarchie der Operationen

Ausdrücke in Klammern. 1.

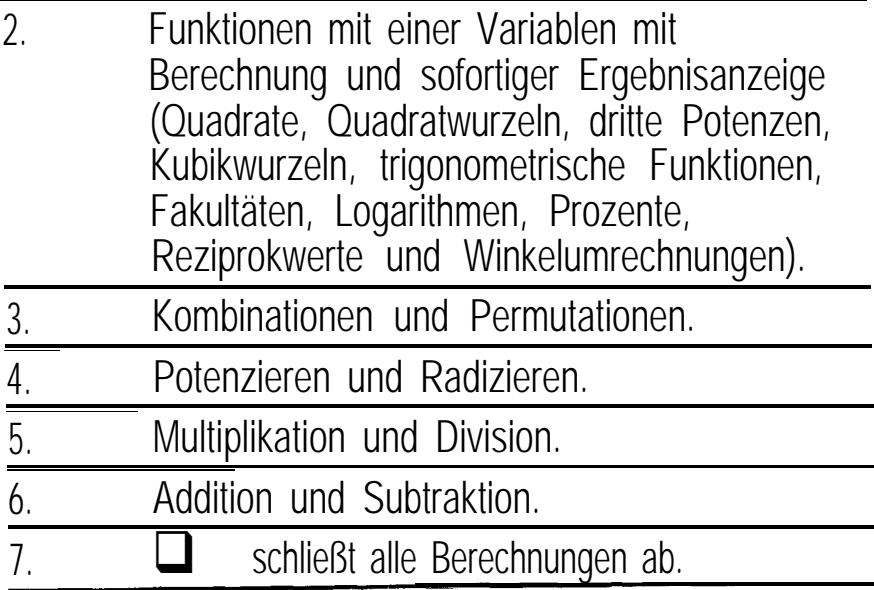

Der TI-30 eco RS verwendet das AOS™-System (Algebraic Operating System, Algebraisches Operationssystem) und speichert bis zu vier unvollständige Operationen (zwei wenn **STAT** im Display angezeigt wird).

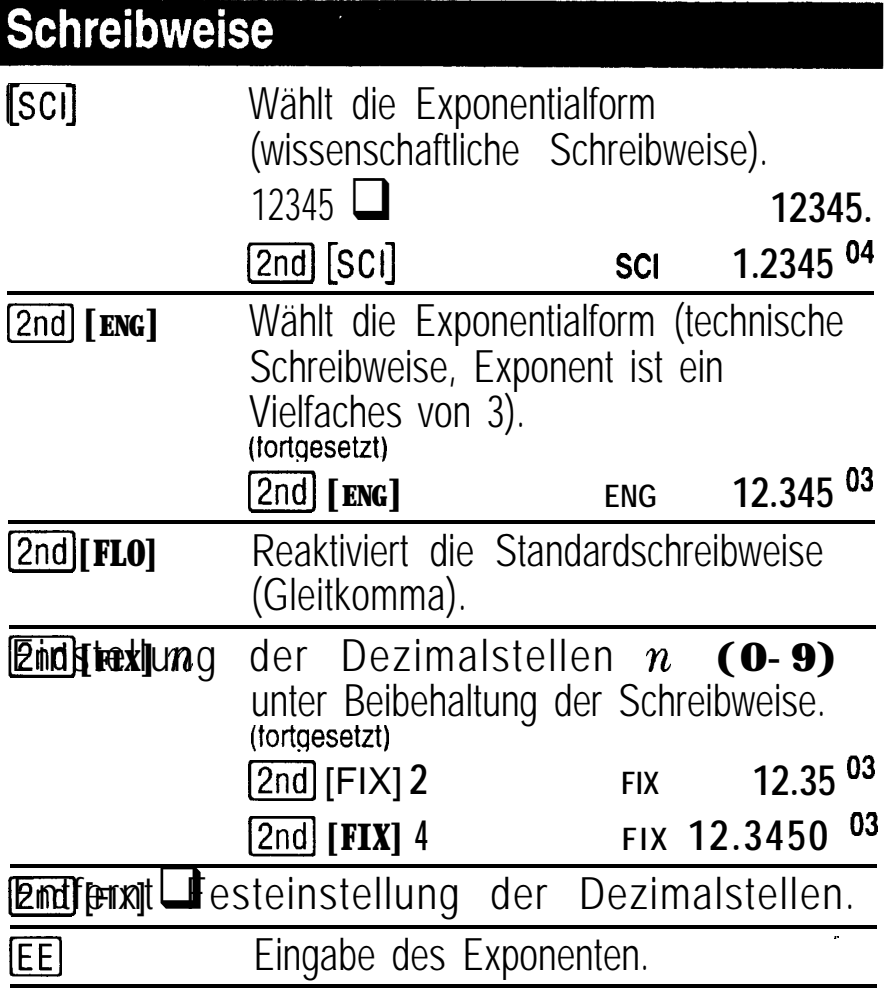

Die Werteingabe kann unabhängig vom Displayformat in Gleitkomma-, Festkomma- oder Exponentialform erfolgen. Das Displayformat beeinflußt nur die Ergebnisse.

Werteingabe in Exponentialform (wissenschaftliche Schreibweise):

- 1. Eine bis zu 1 O-stellige Zahl als Mantisse eingeben. Bei negativen Zahlen anschließend die  $F\rightarrow$ -Taste drücken.
- **2.** Drücken Sie **EE**.
- 3. Einen 1- oder 2-stelligen Exponenten eingeben, bei Enen 1- oder 2-stelligen Exponenten eingebe<br>Einen 1- oder 2-stelligen Exponenten eingebe<br>negativen Größen vor- oder nachher die <del>F.C.</del> negativen Größen vor- oder nachher die F Taste drücken.

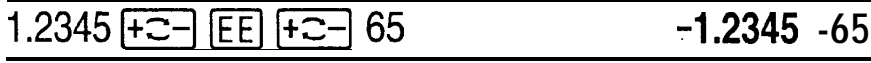

# Display-Anzeigen

ł,

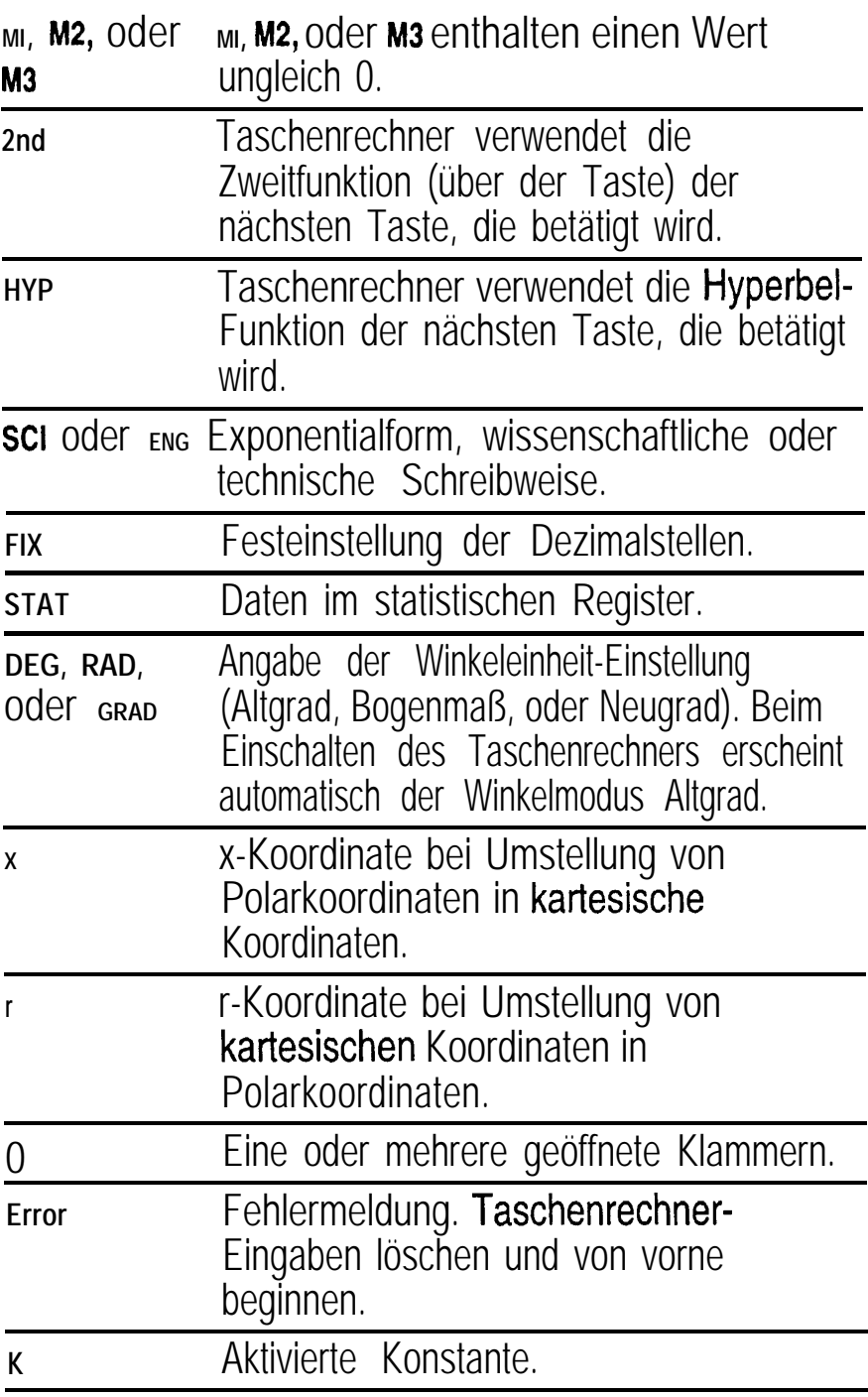

# Fehlerbedingungen

- S Zahl, Ergebnis oder Speichersumme  $x$  mit  $|x| > 9.9999999999 \times 10^{99}$ .
- **Mehr als vier unvollständige Operationen (zwei bei** stat-Anzeige im Display) oder mehr als 15 geöffnete Klammern pro unvollständiger Operation.
- Für x!: x keine ganze Zahl zwischen 0 und 69.
- Für  $y^x$ : y und x = 0 oder  $y < 0$  und x keine ganze Zahl.
- Für  $\sqrt{x}$  y: x = 0 oder  $y < 0$  und x keine ungerade ganze Zahl.
- Division durch 0.
- Für $\sqrt{x}$ :  $x < 0$ .
- Für LOG oder LN:  $x \le 0$ .
- Für TAN:  $x = 90^\circ, -90^\circ, 270^\circ, -270^\circ, 450^\circ,$  etc.
- Für SIN<sup>-1</sup> oder  $COS^{-1}$ :  $|x| > 1$ .
- Für TANH<sup>-1</sup>:  $|x| > 1$ .
- Für R-P: x oder  $y$  mit einem Exponenten > 63.
- Für nCr oder nPr: n oder r sind keine Ganzzahlen  $\geq 0$ .
- <sup>l</sup> Mehr als 9999 statistische Werte.
- Statistische Angabe x mit  $|x| \ge 1$  E64.
- $[2nd]$   $[z-]$  zum Entfernen der einzigen Angabe.
- Berechnung von  $\bar{x}$ ,  $\sigma$ xn, oder  $\sigma$ xn-1 ohne eingegebene Daten oder  $\sigma$ xn-1 mit nur einer Angabe.
- **[2nd] [CSR]** ohne Daten.

## Wenn Probleme auftreten

Kontrollieren Sie an Hand der Bedienungsanleitung, ob die Berechnungen korrekt ausgeführt wurden.

Bei leerem Display die Solarzellenfläche unter eine geeignete Lichtquelle halten. **ON/AC**] drücken und erneut versuchen.

# Hinweise zu TI Produktservice und Garantieleistungen

#### **Informationen über Produkte und Dienstleistungen von TI**

Wenn Sie mehr über das Produkt- und Serviceangebot von Tl wissen möchten, senden Sie uns eine E-Mai1 oder besuchen Sie uns im World Wide Web.

E-Mail-Adresse: **ti-cares@ti.com**

Internet-Adresse: **http://www.ti.com/calc**

#### **Service- und Garantiehinweise**

Informationen über die Garantiebedingungen oder über unseren Produktservice finden Sie in der Garantieerklärung, die dem Produkt beiliegt. Sie können diese Unterlagen auch bei Ihrem Texas Instruments Händler oder Distributor anfordern.